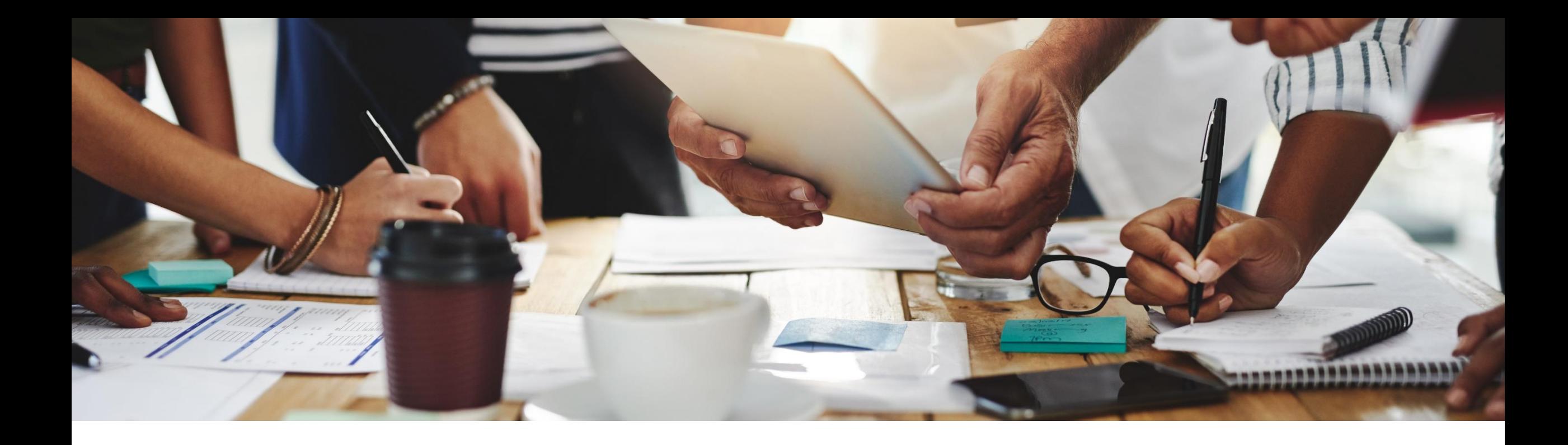

# **2102 Release**

**Feature Overview and Q&A – Supplier Management and Business Network**

Rob Jones 4 February 2021

CONFIDENTIAL

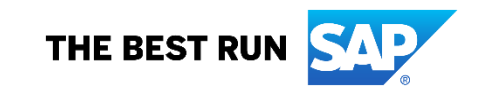

### **Important notice**

The information in this presentation is confidential and proprietary to SAP and may not be disclosed without the permission of SAP. Except for your obligation to protect confidential information, this presentation is not subject to your license agreement or any other service or subscription agreement with SAP. SAP has no obligation to pursue any course of business outlined in this presentation or any related document, or to develop or release any functionality mentioned therein.

This presentation, or any related document and SAP's strategy and possible future developments, products and or platforms directions and functionality are all subject to change and may be changed by SAP at any time for any reason without notice. The information in this presentation is not a commitment, promise or legal obligation to deliver any material, code or functionality. This presentation is provided without a warranty of any kind, either express or implied, including but not limited to, the implied warranties of merchantability, fitness for a particular purpose, or non-infringement. This presentation is for informational purposes and may not be incorporated into a contract. SAP assumes no responsibility for errors or omissions in this presentation, except if such damages were caused by SAP's intentional or gross negligence.

All forward-looking statements are subject to various risks and uncertainties that could cause actual results to differ materially from expectations. Readers are cautioned not to place undue reliance on these forward-looking statements, which speak only as of their dates, and they should not be relied upon in making purchasing decisions.

# **Agenda**

### **Logistics**

General Release Information

### Key Feature Discussions

- Features becoming mandatory in this release or in a future release
- Network and supply chain (supplier management and risk, business network, supply chain)

### Reminders

# **Logistics**

### **To Ask a Question, please use the ON24 Q & A Panel**

- **.** If not already visible, click the Q&A button at the bottom of the screen.
- Type your question in the "Enter your question here" area.
- **Click Submit.**

The Presenter and/or Panelists will attempt to answer your question online or via the audio feed as close to the time the question is asked as possible.

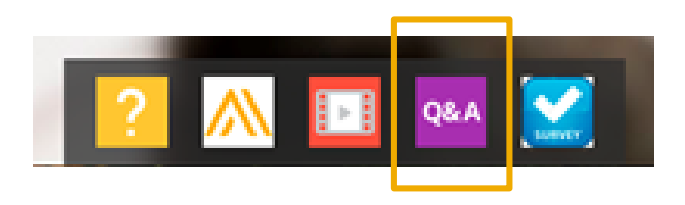

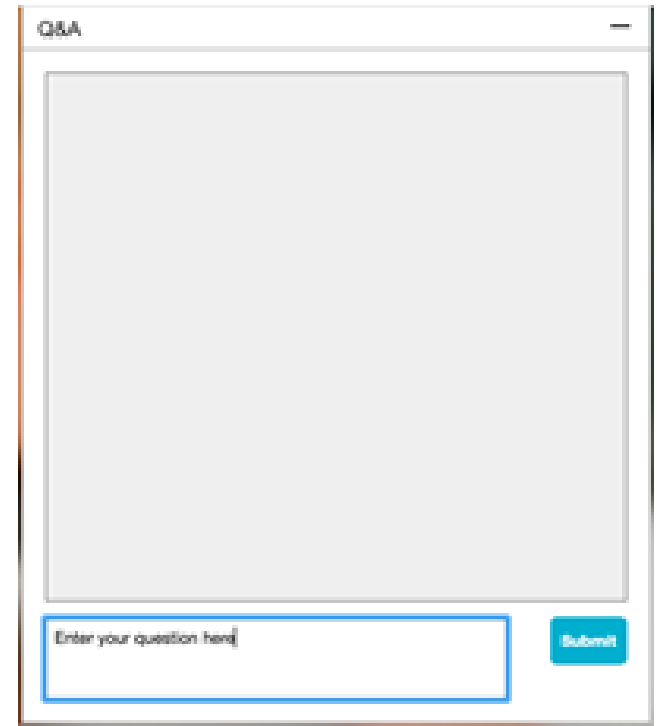

# **Logistics**

### **At the end of the session, provide Survey feedback**

- **.** If not already visible, click the Survey button at the bottom of the screen.
- **Answer the 3 questions posed.**
- **Click Submit.**

Your feedback is used to continually improve our customer engagement activities for our quarterly product releases.

Thank you for taking the time to share your thoughts with our team!

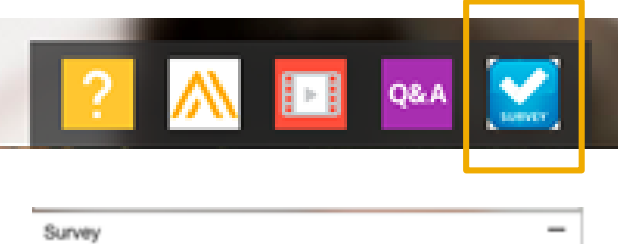

Event Survey

Your feedback on this webinar is greatly appreciated. We review every response in order to make continuous improvements to these presentations.

 $\left| \cdot \right|$ 

1. How strongly would you recommend this webinar to your peers?

Are you willing to be contacted to provide survey feedback on release readiness content?

Select a Choice

Select a Choice

3. Provide any comments you have regarding this session or the release materials:

# **General Information Session Materials**

- SAP Ariba Connect user interface
- Multiple routes for launching the Release Readiness page
- Access to product announcements also available

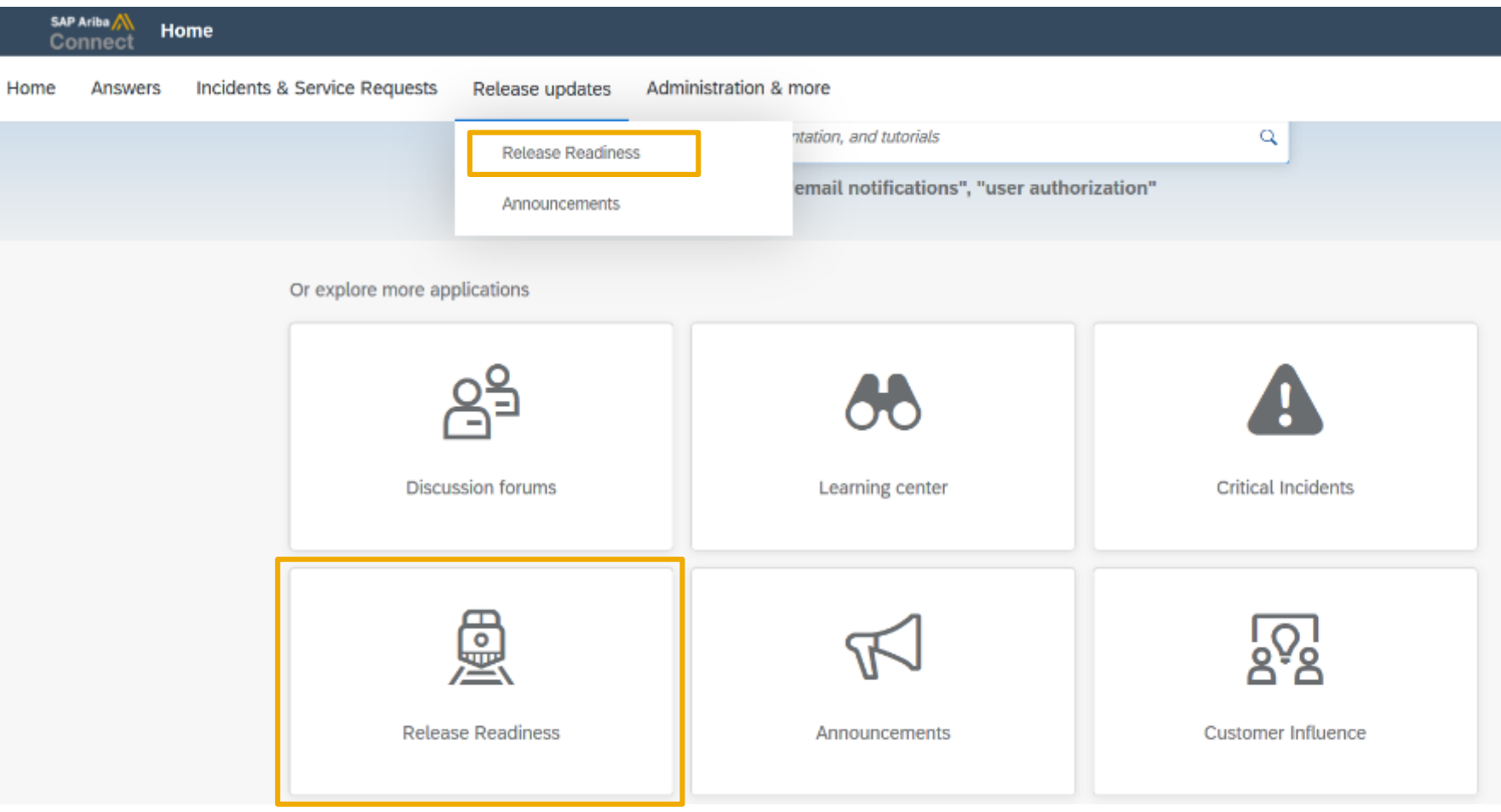

# **General Information Session Materials**

Recordings and presentations will be posted on the Release Readiness tab/tile in SAP Ariba Connect. See the Release Feature List and What's New links on the left side of the page for detailed information. Note naming convention update and visit the Previous Releases Archive and Roadmap tiles at bottom right of page.

Release Readiness v Incidents & Service Requests Release information Home Answers Administration & more **Release Readiness** Have a question? **Release Feature Content Release Calendar** Activity Date\* cXML 1.2.049 Pre-Release 01/29/2021 **Feature List: 2102 Release Release Information Feature Overview Webcasts** SAP Ariba 2102 Release 02/19/2021 Details of innovation included in the 2102 **Release Highlights** Use the multi-registration to attend multiple **Register: 2102 Sessions** March Service Pack 03/19/2021 release. sessions. **What's New guide** April Service Pack 04/16/2021 cXML 1.2.050 Pre-Release 04/30/2021 SAP Ariba 2105 Release 05/21/2021 Looking for features from previous Looking for webcasts from previous **Feature Archive Webcasts archive** 2021 Release Calendar view releases? releases? \*Disclaimer: The release dates above reflect current SAP Ariba planning. A notice confirming the quarterly release dates will be sent 3-weeks prior to each release. A notice confirming the monthly deployment dates will be sent 2-weeks prior to each deployment. SAP Ariba may change the schedule at any time without notice and assumes no responsibility for errors or omissions. ▼ Features Becoming Mandatory Last updated: Jan 28, 2021 **Additional Readiness Resources Features Becoming Mandatory** What should you do before features are Automatically On in your 2102 Release Feature Updates  $\overline{a}$ **Production site?** These features were made available in a previous SAP Ariba Releases. At the time of their release they were optional, meaning they required contact with SAP Ariba to enable. These Review feature Knowledge Transfer (KT) material and the Release Any changes/updates to the 2102 release, when available, will be communicated here. features will now become mandatory and will be Automatically On for all customers, in both Guide production and test sites, with the release indicated. Explore these features in your Test site to verify compatibility with your customizations. cXML version 1.2.049 - Pre-Release With the 2102 release, Ariba Network will use a new cXML DTD, version 1.2.049. A pre-**Learn More** release version and supporting documentation are provided using the link. Features that will become Automatically On with the SAP Ariba 2102 Release Features that will become Automatically On with the SAP Ariba 2108 Release **Previous Release Archive Learn More** Learn about the features delivered in previous SAP Ariba releases. لسمط New supplier 360 profile [SM-14322] Support for questions based on additional types of **Road Man KT Presentation** What's New master data [SM-3049] SAP Road Maps support the journey to SAP's future product portfolio and the Intelligent **Learn More** 巫 Guide Enterprise. **Enhancements to the internal supplier request** Resources Page  $[SM-15774]$ **Intelligent Configuration Manager Syntax validation for supplier bank account** لسمط Easily manage site configuration options of SAP Ariba solutions in one centralized **Learn More** information [SM-9656] What's New **KT Presentation** location. Guide

### **Previously optional features**

### **becoming mandatory with this release or a future release**

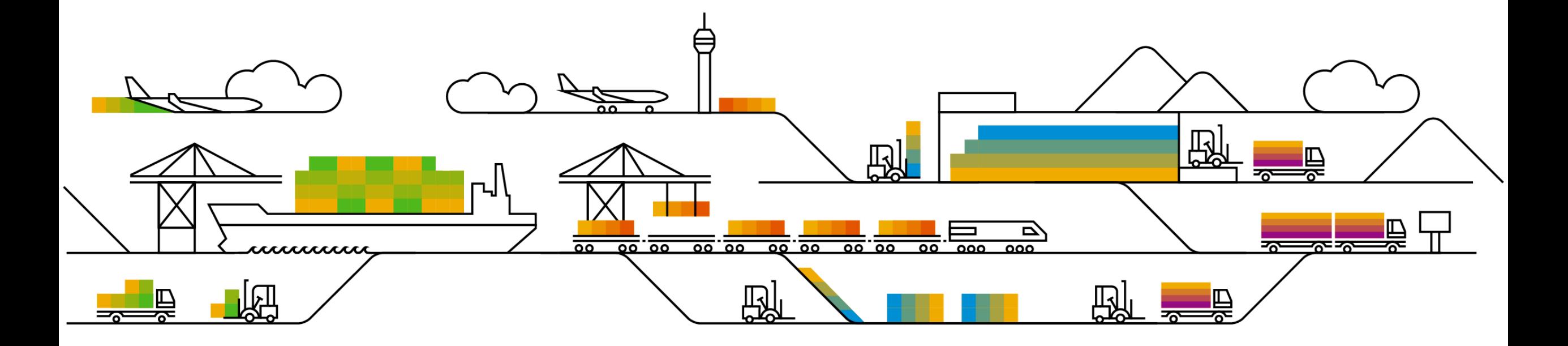

Supplier Management and Business Network

Features becoming mandatory with the 2102 release

- New supplier 360 profile **[SM-14322] / Introduced in 1911 release**
- Enhancements to the internal supplier request **[SM-15774] / Introduced in 1908 release**

# **Supplier Management and Risk Planned Features**

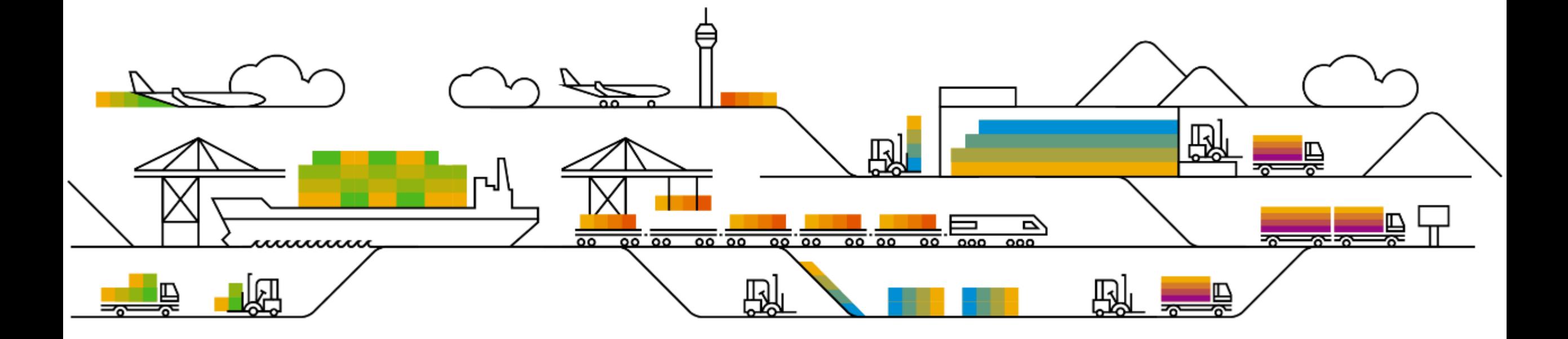

Supplier management and business network

Supplier Management

**1. Add description for questions in supplier management questionnaires** [SM-22638] (see What's New Guide)

Risk

- 1. Pandemic incident type for adverse media monitoring [ARI-10358] (highlight feature)
- 2. Risk exposure override [ARI-13242]

Supplier management and business network

Supplier Management

1. Add description for questions in supplier management questionnaires [SM-22638] (see What's New Guide)

Risk

- **1. Pandemic incident type for adverse media monitoring [ARI-10358]** (highlight feature)
- 2. Risk exposure override [ARI-13242]

Supplier management and business network

Supplier Management

1. Add description for questions in supplier management questionnaires [SM-22638] (see What's New Guide)

Risk

- 1. Pandemic incident type for adverse media monitoring [ARI-10358] (highlight feature)
- **2. Risk exposure override** [ARI-13242]

# **Feature at a Glance** Introducing: **Risk exposure override**

### **Customer challenge**

Customers require a capability to use key contributing factors to override a Supplier's risk exposure when specific type of risk indicators are found.

E.g. Watchlist screening overrides all are risk factors and risk exposure is deemed to be high.

### **Solution area**

### **Meet that challenge with SAP Ariba**

A new Risk exposure override field has been introduced, allowing customers to select one or more contributing factors to override the existing risk exposure calculation.

The exposure override field is set by default to overall exposure for sanction and watchlist violations.

For all other contributing factors, standard fields, licensed fields and custom fields, the field weight needs to be set to high and the customer can determine if they would like the override to impact both the Overall Supplier risk exposure OR just the risk category exposure.

### **Implementation information**

This feature is ready for immediate use for all customers with the applicable solutions and is **Automatically on.**

### **Experience key benefits**

**Ease of implementation Geographic relevance**

The exposure override field will influence the risk exposure to High Risk (100) when setting either the Overall Supplier risk exposure OR the risk category exposure.

High Touch

**Global** 

By default the Risk exposure override field will be set for sanctions and watchlist standard field and will set the weight to High for both overall and category risk exposure. (ARI-12012).

Contributing factors will be displayed on the Risk Exposure tab of the supplier profile.

Customers now have more control over the data that is important to their risk management program and how they want it to influence their risk exposure.

### **Prerequisites and Restrictions**

SAP Ariba Supplier Risk This feature is ready for immediate use for The customer must have an entitlement to SAP Ariba Supplier Risk.

> Supplier Risk users with Risk Managers permissions can customize the risk configuration settings.

### Introducing: **Risk exposure override Fig. 2016** • A new Exposure feature is introduced and

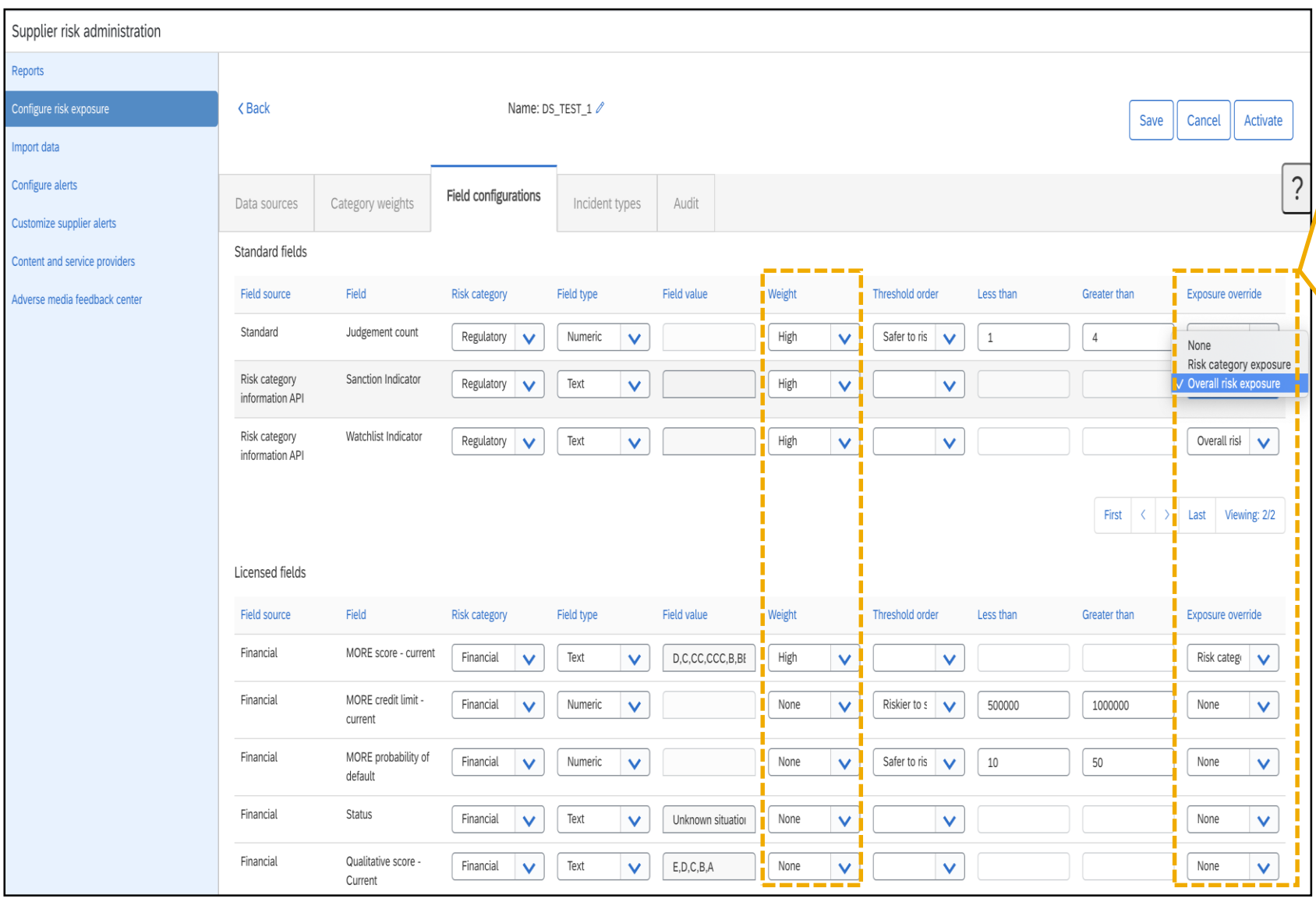

- available for all contributing factors to the risk exposure (standard fields, licensed fields, custom fields). When enabled, it overrides the standard exposure calculation.
- A risk manager must create a new draft of the risk configurator; this will present the Exposure override field for configuration.
- A risk manager may select one or many fields when utilizing the exposure override.
- Weight of the selected field must be set to HIGH.
- Select from Overall risk exposure or Risk category exposure options.
	- Overall risk exposure will set the Overall and Category exposure to HIGH when the supplier has a contributing factor.
	- Risk Category exposure will set the category exposure to HIGH.
- By default, Sanction and Watchlist field exposure override is set to Overall exposure.
	- Overall risk exposure will set the Overall and Category exposure to HIGH when the supplier has a contributing factor.
	- Risk Category exposure will set the category exposure to HIGH.

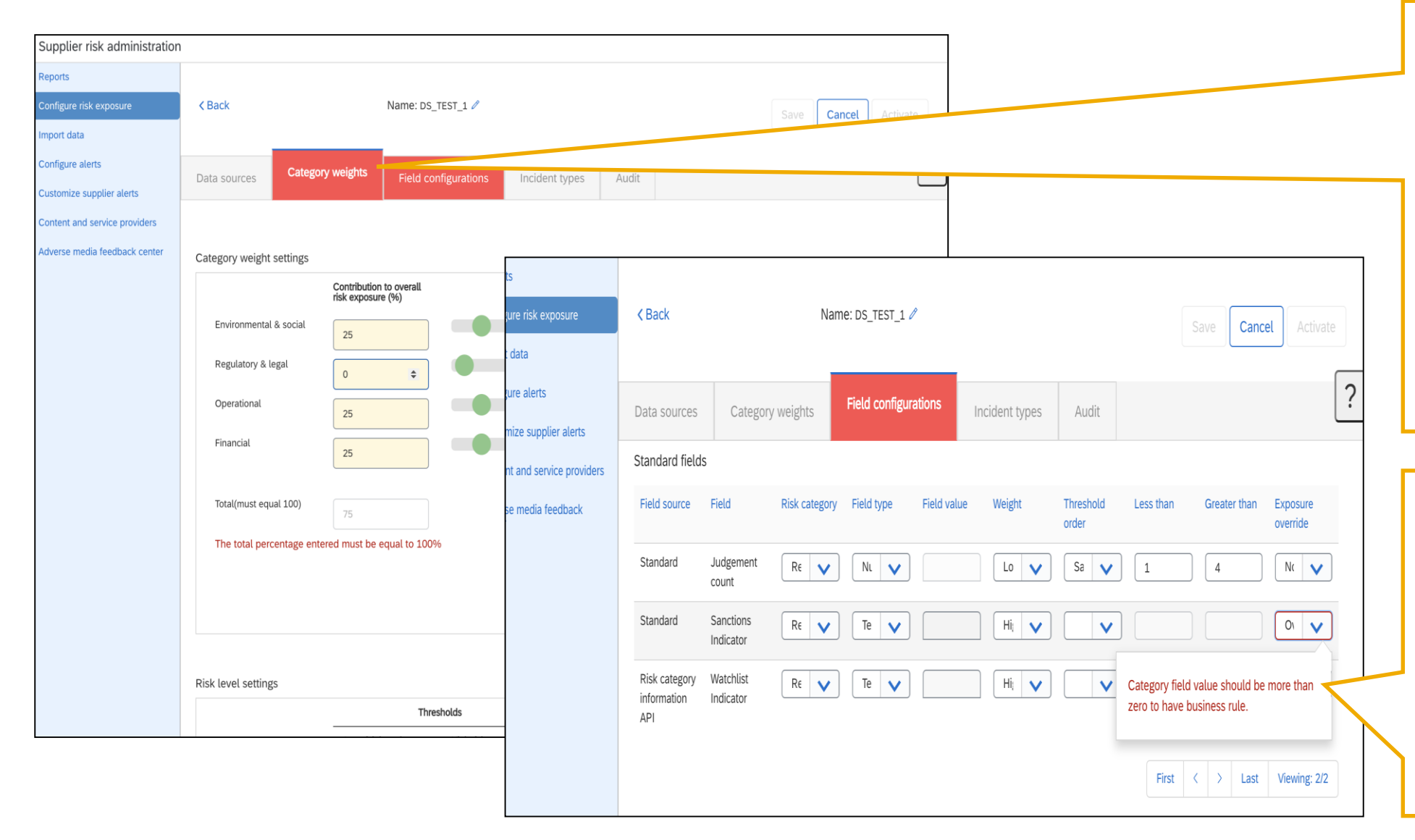

- When settings are not correct Risk managers will see the respective tab turn Red.
- The error must be corrected before the version of the risk configuration can be saved and activated.
- When utilizing the exposure override the corresponding risk category MUST be contributing to the risk exposure – the category weight must be set to 1% or higher.
- When setting the exposure override field, the corresponding risk category MUST be contributing to the risk exposure on the Category Weight tab.
- The error may appear on the second page of the standard fields; user may need to view page 2/2 to view error.

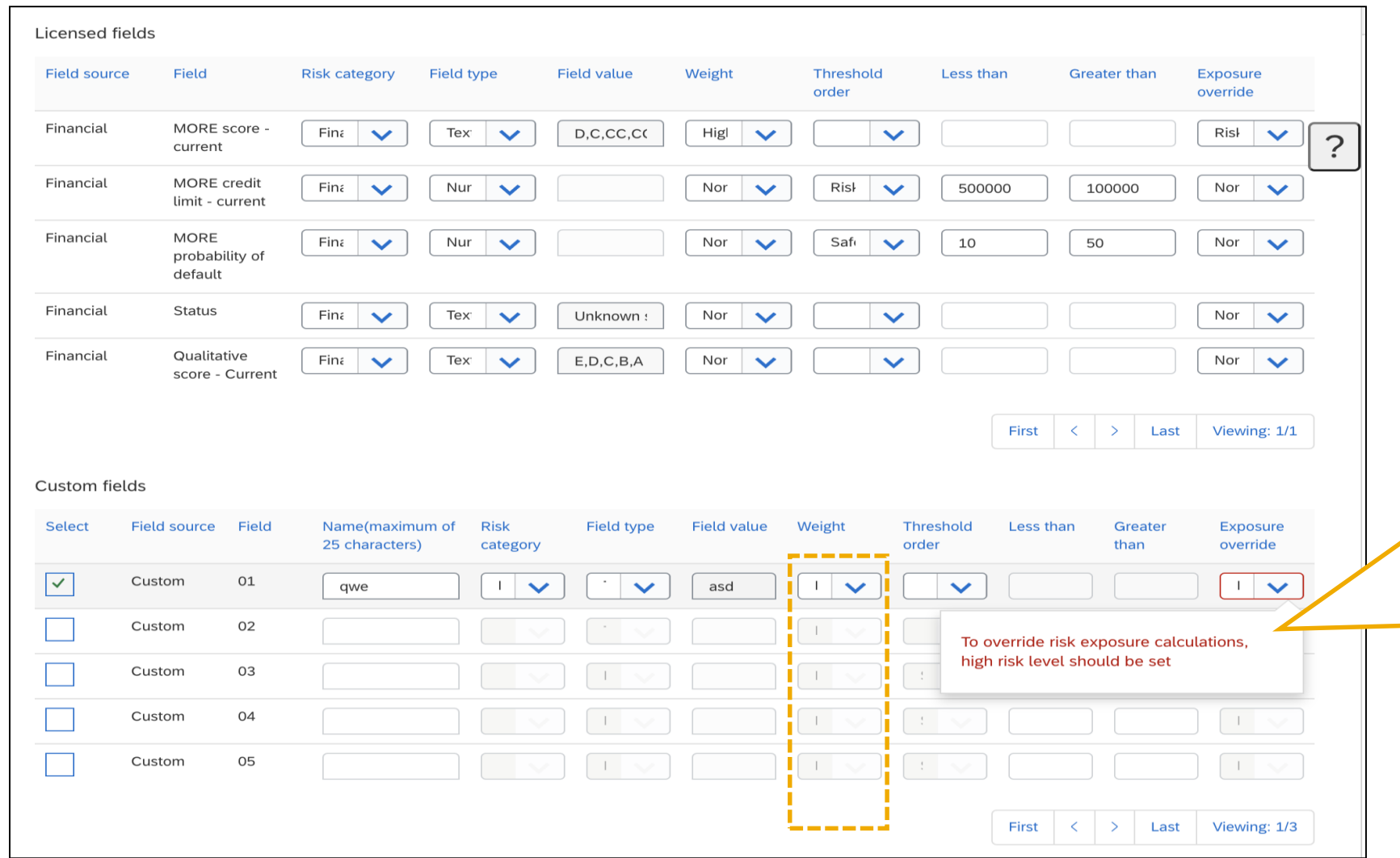

- When setting the risk exposure the weight of the selected field must be set to HIGH to override the standard exposure calculation
- This rule is mandatory on every field that is selected for the exposure override. An error message will be displayed if the weight is not set to High.

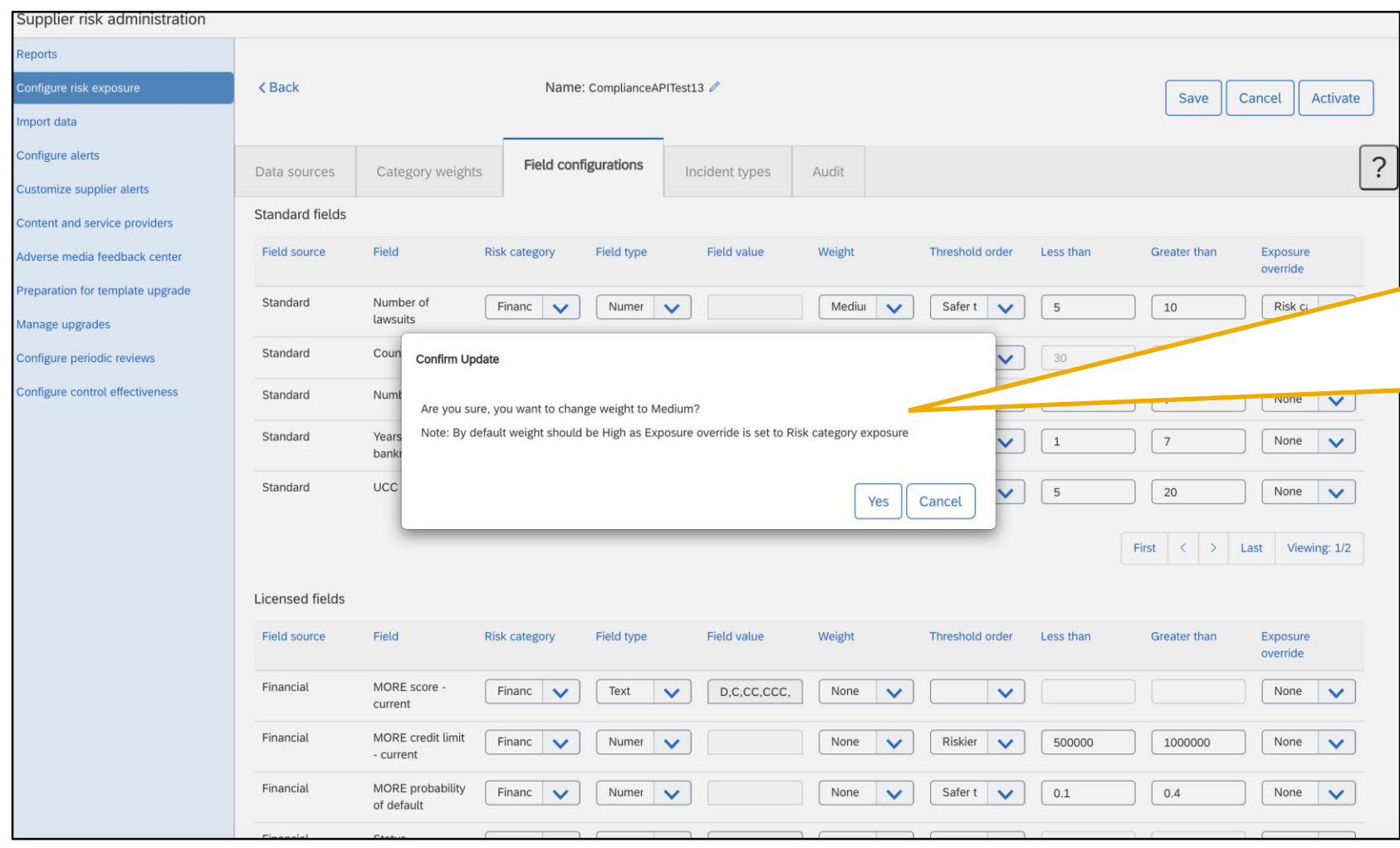

- When setting the risk exposure the weight of the selected field must be set to HIGH to override the exposure calculation.
- If the user changes the weight to Medium or Low, they will receive a confirmation update.
- This confirmation update is reminder that setting the weight to a setting other than HIGH the exposure will not override the calculation.

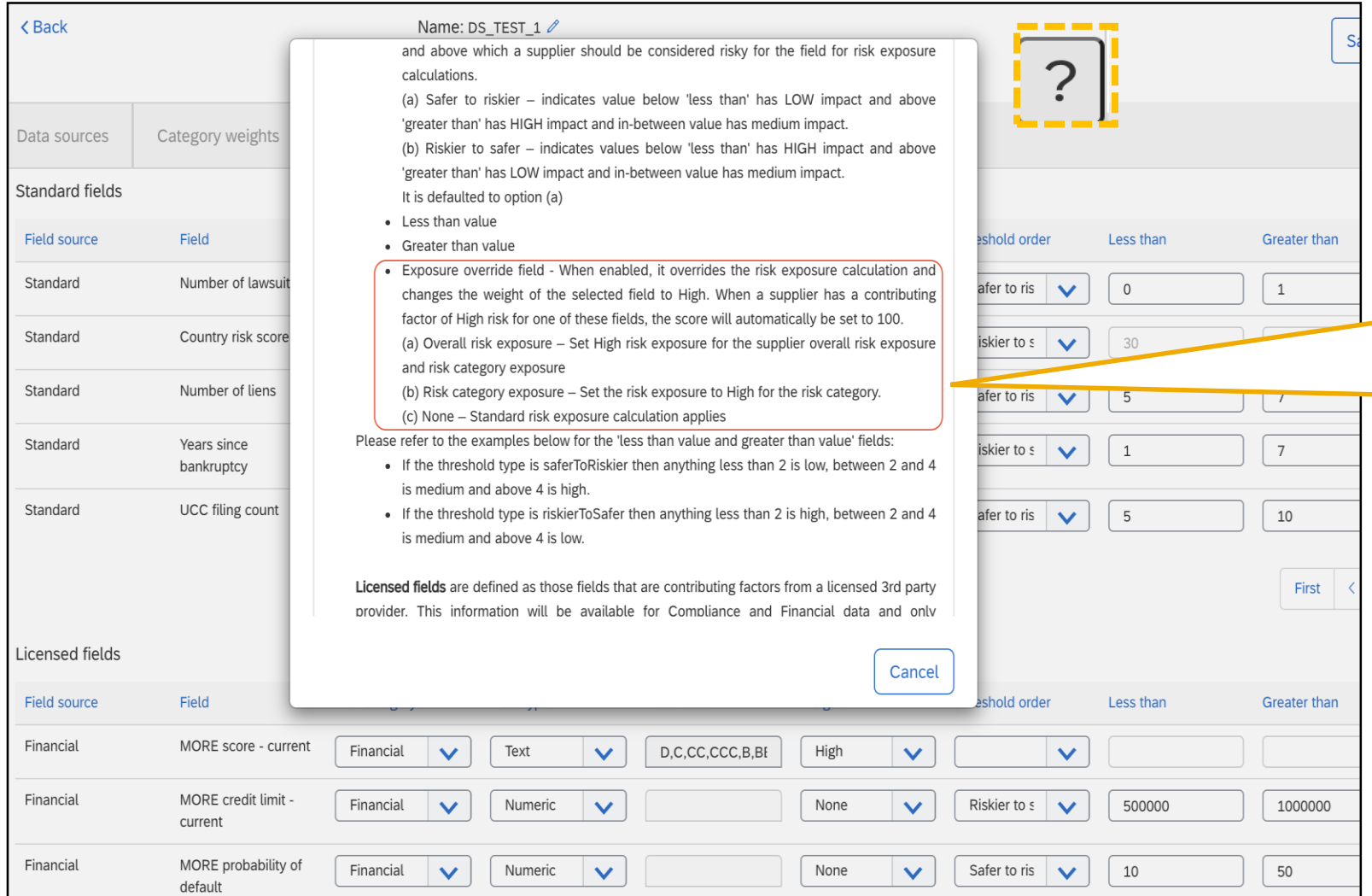

- When a user clicking the ? The help information screen opens where a user can access information about any tab of the risk configuration.
- The exposure override information has been added to the standard fields, licensed fields and custom field section of the help section.

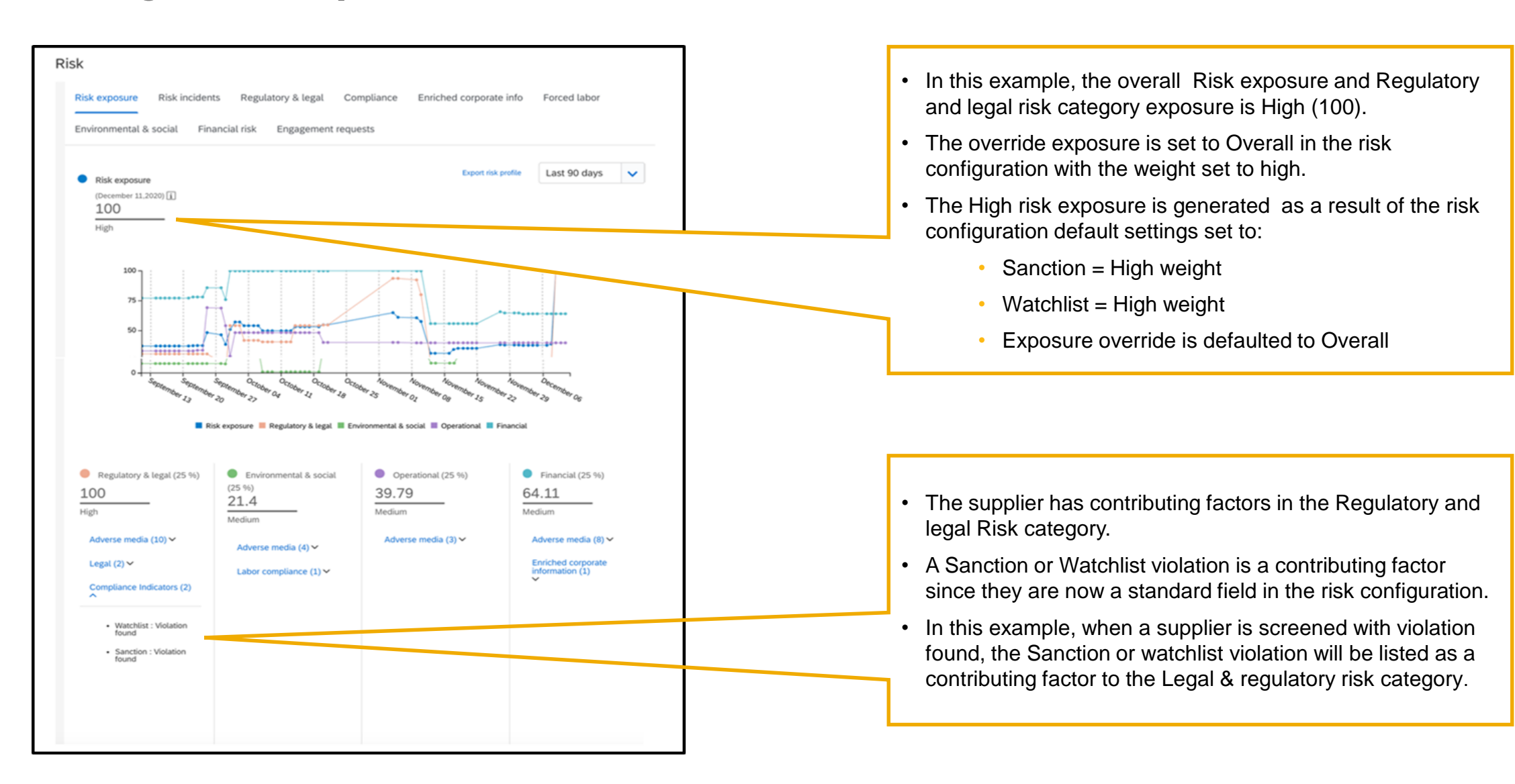

Supplier management and business network

- **1. Stock transport order collaboration** [CSC-20915] (highlight feature)
- 2. Expanded capabilities in planning download and planning data update configuration [CSC-20429] (see What's New Guide)
- 3. Configuration of order confirmation deviation types [CSC-10324] (see What's New Guide)
- 4. Customer-defined logical IDs to identify the permitted consumption of component inventory [CSC-15640] (see What's New Guide)
- 5. Report component consumption based on component inventory [CSC-16745] (see What's New Guide)

# **Feature at a Glance** Introducing: **Stock Transport Order Collaboration**

### **Customer challenge**

Stock transport order collaboration is not fully supported in AN.

Currently it is not possible for the buyer and supplier to collaborate on the transfer of buyer owned stock between two plants within an organization or across organizations.

### **Meet that challenge with SAP Ariba**

The stock transport order collaboration functionality will enable the buyer and supplier to collaborate on the movement of the stock between different plant locations and also gives visibility to stock in different states in the whole collaboration process.

### **Experience key benefits**

- Enables capability for buyer and supplier to communicate with each other about the movement of buyer owned stock and helps save time.
- Provides supplier capability to respond to the requests for stock movement from the buyer.
- Gives visibility of the status of stock at different steps of stock movement.

### **Solution area**

### **Implementation information**

SAP Ariba Supply Chain Collaboration This feature is **automatically on** for all customers with the applicable solutions and is ready for immediate use.

### **Prerequisites and Restrictions**

SAP Ariba Supply Chain Collaboration

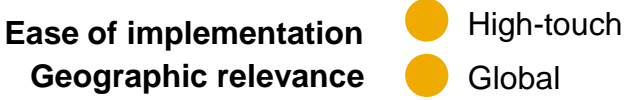

# **Feature at a Glance** Introducing: **Stock Transport Order Collaboration**

### **Detailed feature information**

The STO Collaboration feature enables the buyers and suppliers the capability to collaborate on moving buyer owned stock located at buyer and supplier plants. Buyer sends a STO to the supplier with information of the two locations between which the stock needs to be moved. The supplier can respond to STO with confirmation, ASN, receipts etc…similar to PO collaboration process.

# **Feature at a Glance** Introducing: **Stock Transport Order Collaboration**

### **Scenario 1: Moving buyers stock from Contract Manufacturer (CM) to Distribution Center (DC)**

- A list of STOs sent by the buyer from ERP system are displayed to the supplier as a list in relevant UIs in AN.
- Supplier can create confirmations, ASNs in AN in relevant UIs based on the requirements of the buyer and these documents are sent to ERP.
- Once buyer receives goods, buyer creates a receipt in ERP which is sent to AN and the status of the STO is updated.

### **Scenario 2: Moving buyers stock from Original Equipment Manufacturer (OEM) to Contract Manufacturer (CM)**

- If buyer enables custom logic in ERP then STOs will be sent from buyer ERP system and are displayed to the supplier as a list in relevant UIs in AN.
- The component ship notice corresponding to the stock being moved from own OEM plant to CM plant sent from buyer ERP is displayed to supplier as a list in component ship notice UI in AN.
- Once the supplier receives the goods, supplier creates a receipt in component shipment UI in AN which is sent to the buyer ERP.

### **Scenario 3: Moving buyers stock from CM1 plant to CM2 plant**

- A list of STOs sent by the buyer from ERP system are displayed to contract manufacturer 1 (CM1) and contract manufacturer 2 (CM 2) in relevant UIs in AN.
- CM1 can create confirmations, ASNs in AN in relevant UIs based on the requirements of the buyer and these documents are sent to ERP and a copy sent to CM2.
- Once CM2 receives goods, from multi-tier shipment UI CM2 creates a receipt in AN which is sent to ERP.
- Buyer creates a goods receipt in ERP corresponding to the goods receipt sent by CM2 and the goods receipt is sent to AN which can be viewed by CM1.

The rest of the slides show details of the enhancements done for STO collaboration feature in different UIs for buyers and suppliers.

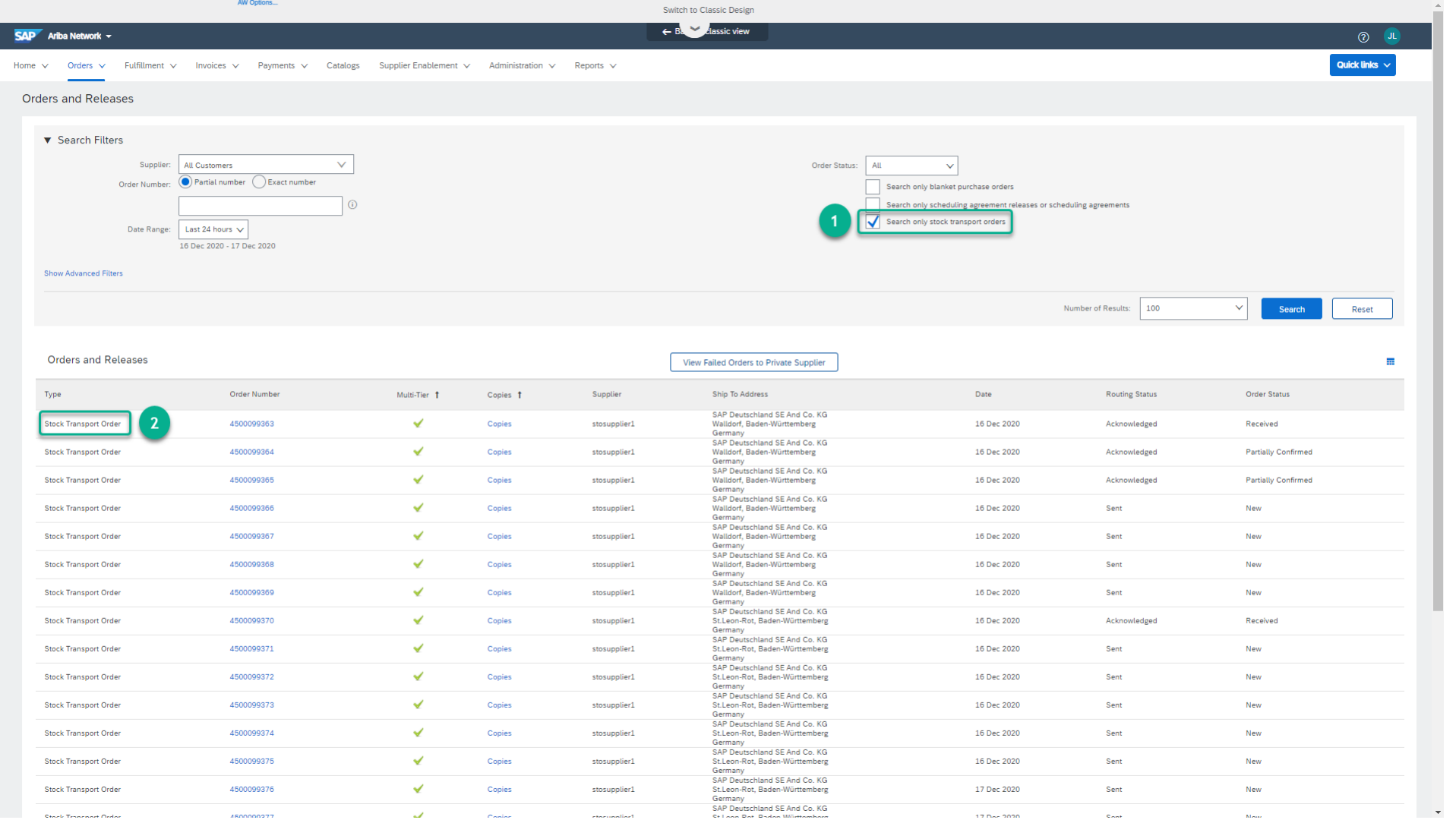

#### **Orders and Releases UI**

STOs sent from the buyer's ERP system providing details about moving the stock to the supplier show up in the Orders and Releases UI of the buyer.

Below are the details of the changes for STO highlighted in the Orders and Releases screen to the left.

- 1. Order type selection option has new filter value "Stock transport orders only" allowing the supplier to select stock transport orders only.
- 2. The value "Stock Transport Order" in Type column identifies the order as of type stock transport order.

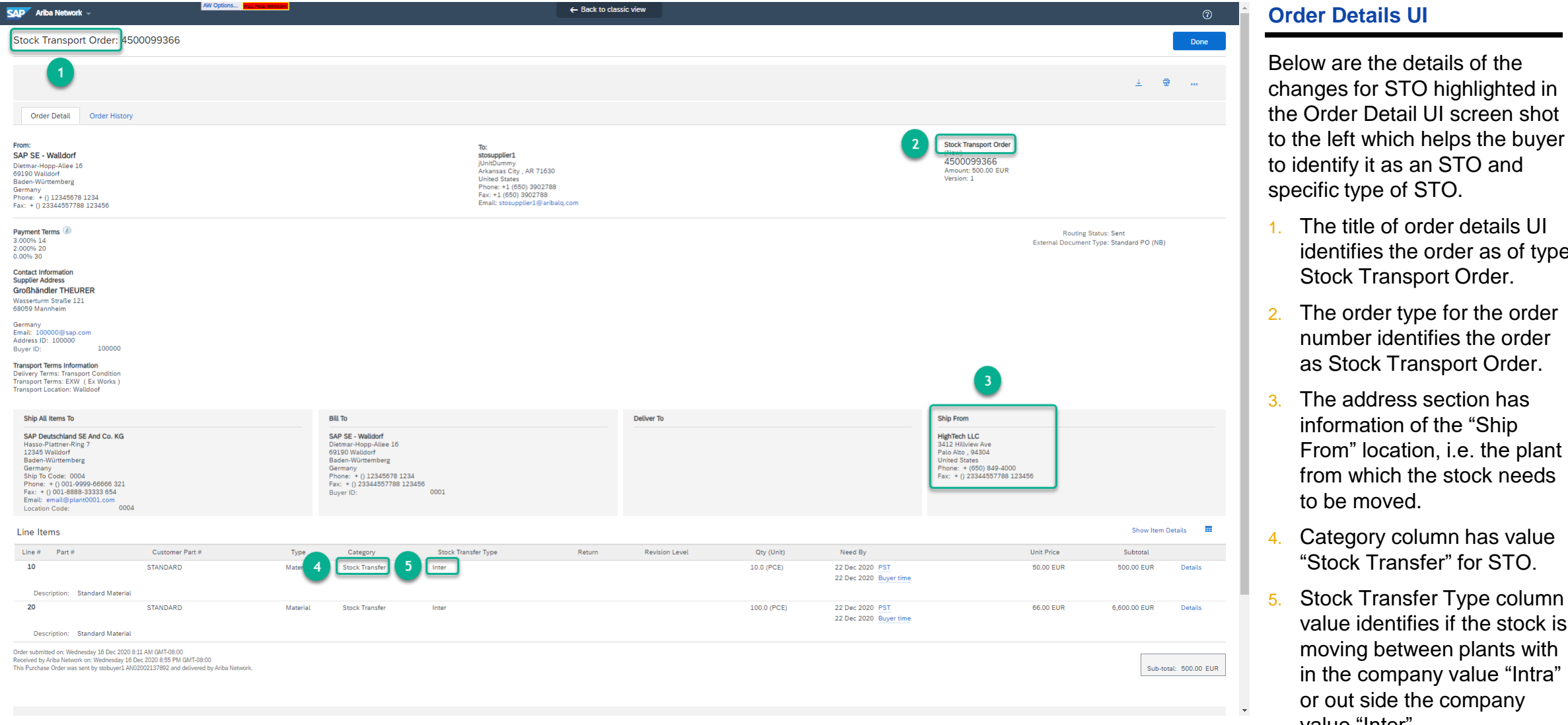

The title of order details UI identifies the order as of type

The order type for the order number identifies the order as Stock Transport Order.

The address section has information of the "Ship From" location, i.e. the plant from which the stock needs

Category column has value "Stock Transfer" for STO.

Stock Transfer Type column value identifies if the stock is moving between plants with in the company value "Intra" or out side the company

to be moved.

value "Inter".

Stock Transport Order.

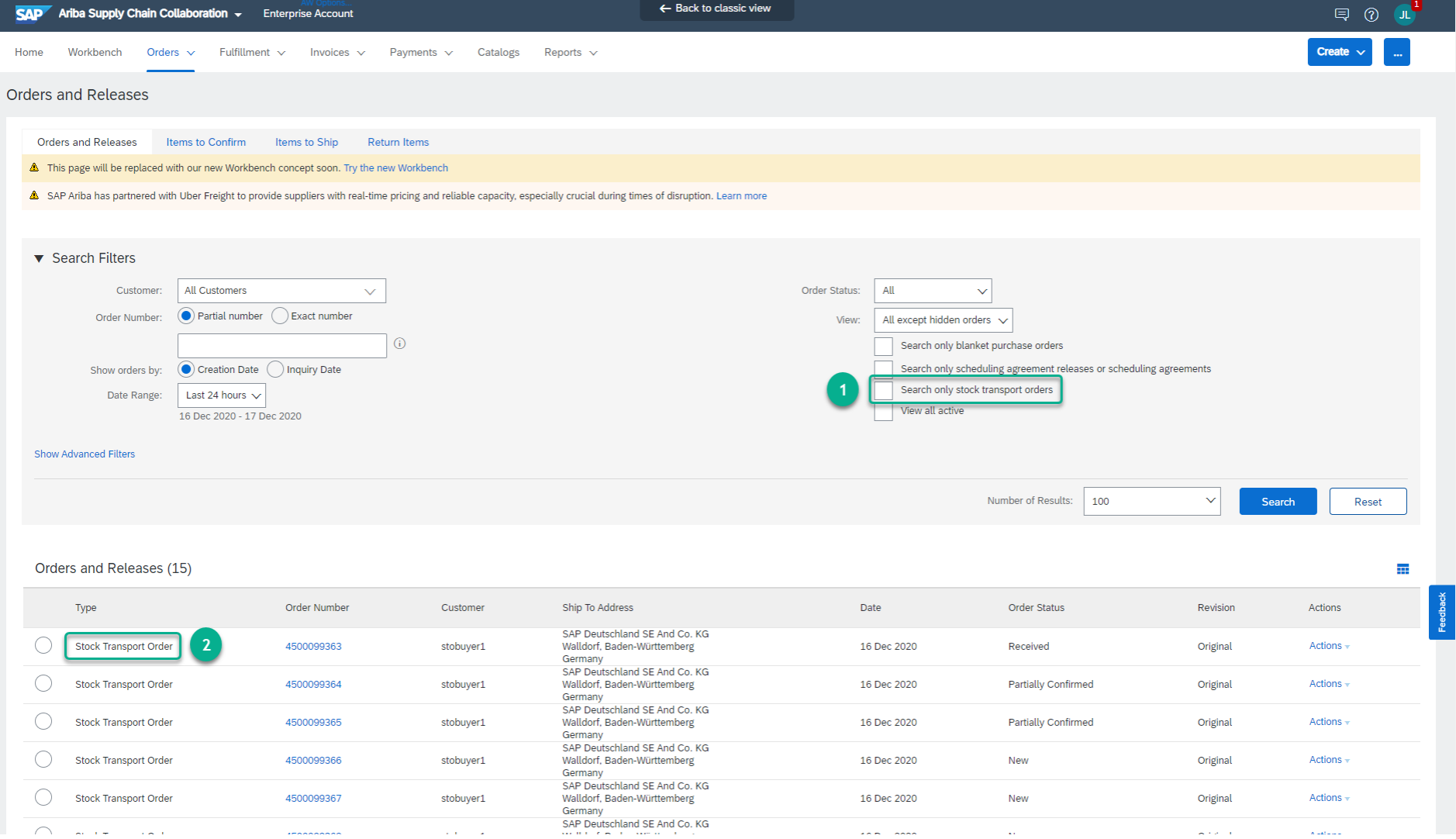

#### **Orders and Releases UI**

STOs sent from the buyer to the supplier providing details about moving the stock show up in the Orders and Releases UI for supplier.

Below are the details of the changes for STO highlighted in the Orders and Releases screen to the left.

- 1. Order type selection option has new filter value "Stock transport orders only" allowing the supplier to select stock transport orders only.
- 2. The value "Stock Transport Order" in Type column identifies the order as of type stock transport order.

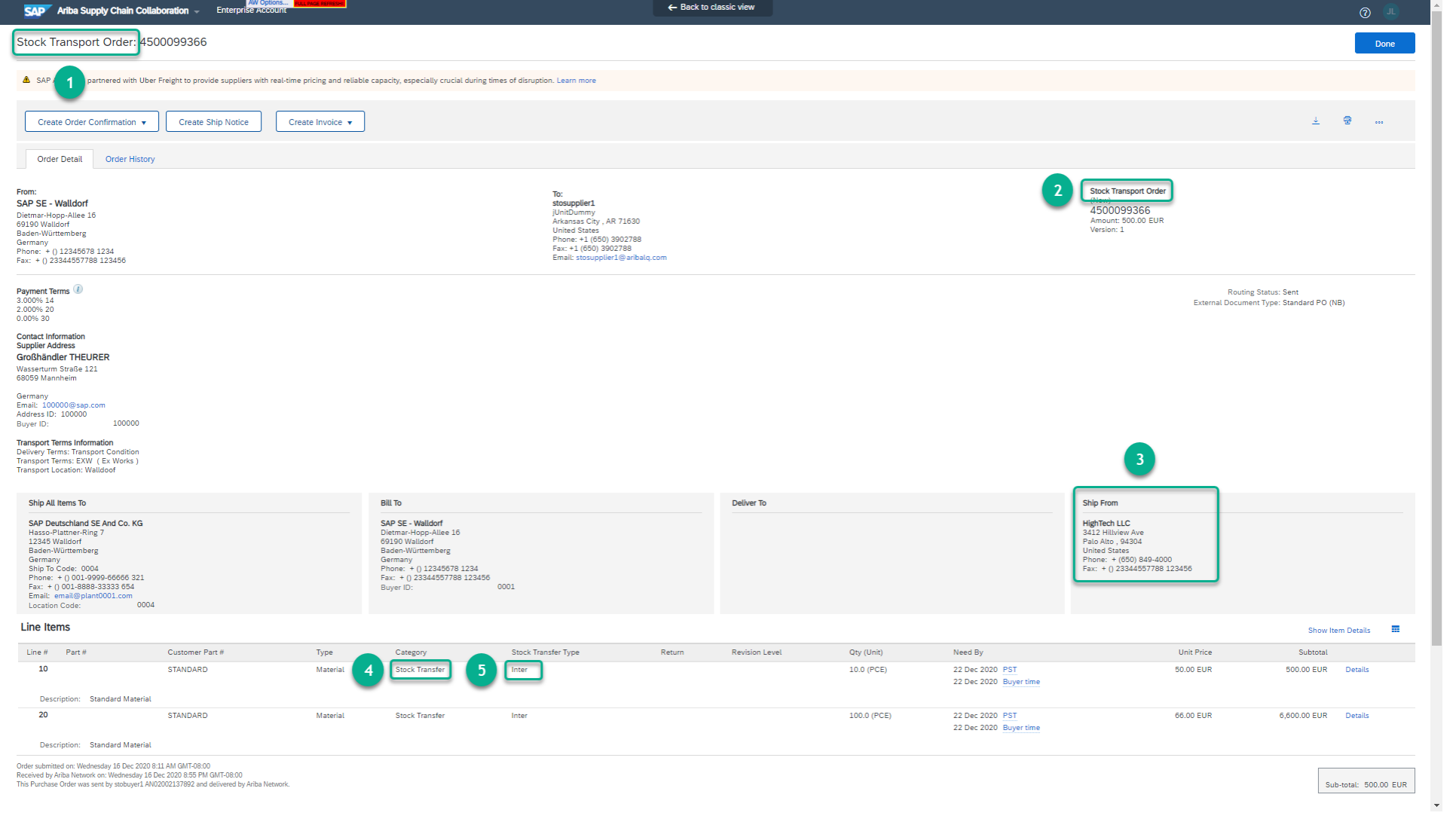

#### **Order Details UI**

Below are the details of the changes for STO highlighted in the Order Detail UI screen shot to the left which helps the supplier to identify it as an STO and specific type of STO.

- 1. The title of order details UI identifies the order as of type Stock Transport Order.
- 2. The order type for the order number identifies the order as Stock Transport Order.
- 3. The address section has information of the "Ship From" location, i.e. the plant from which the stock needs to be moved.
- 4. Category column has value "Stock Transfer" for STO.
- 5. Stock Transfer Type column value identifies if the stock is moving between plants with in the company value "Intra" or out side the company value "Inter".

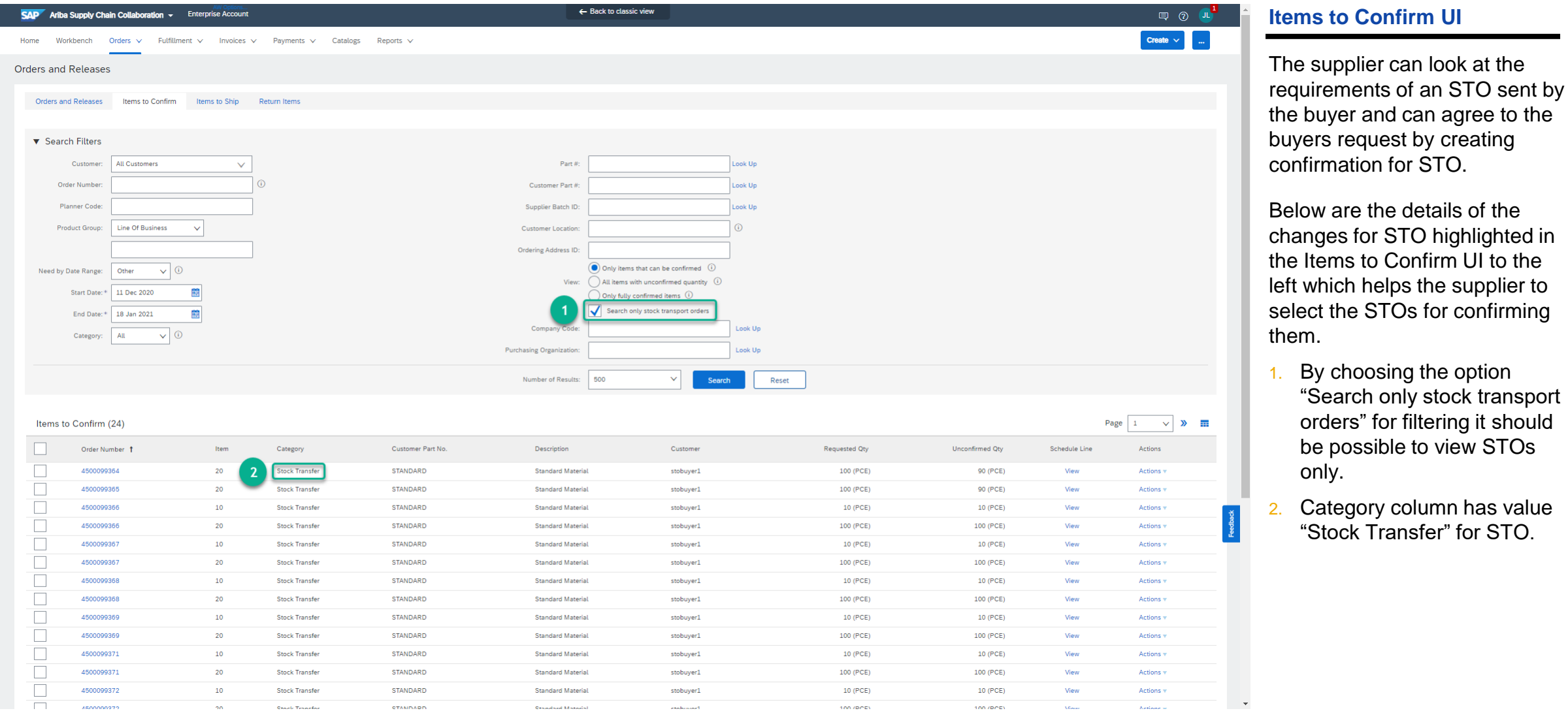

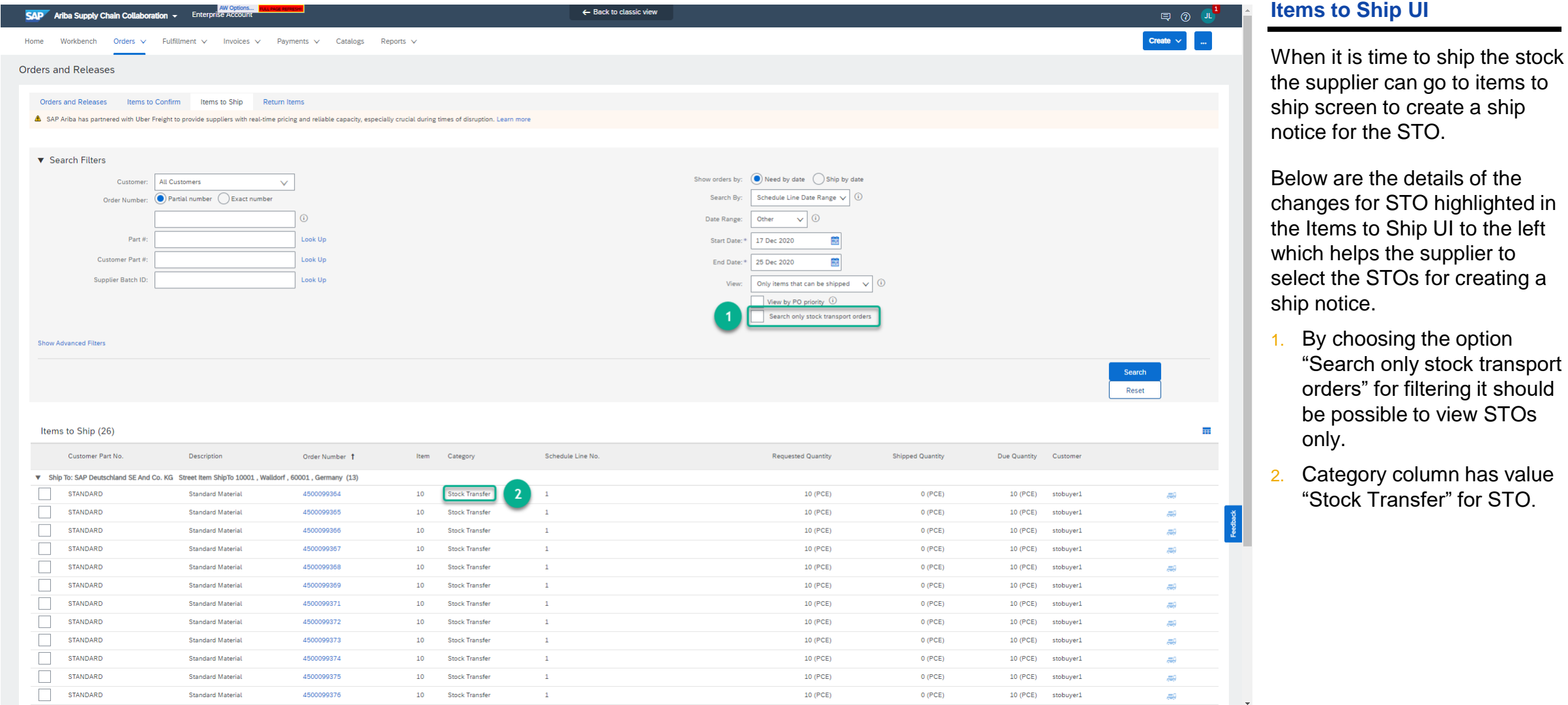

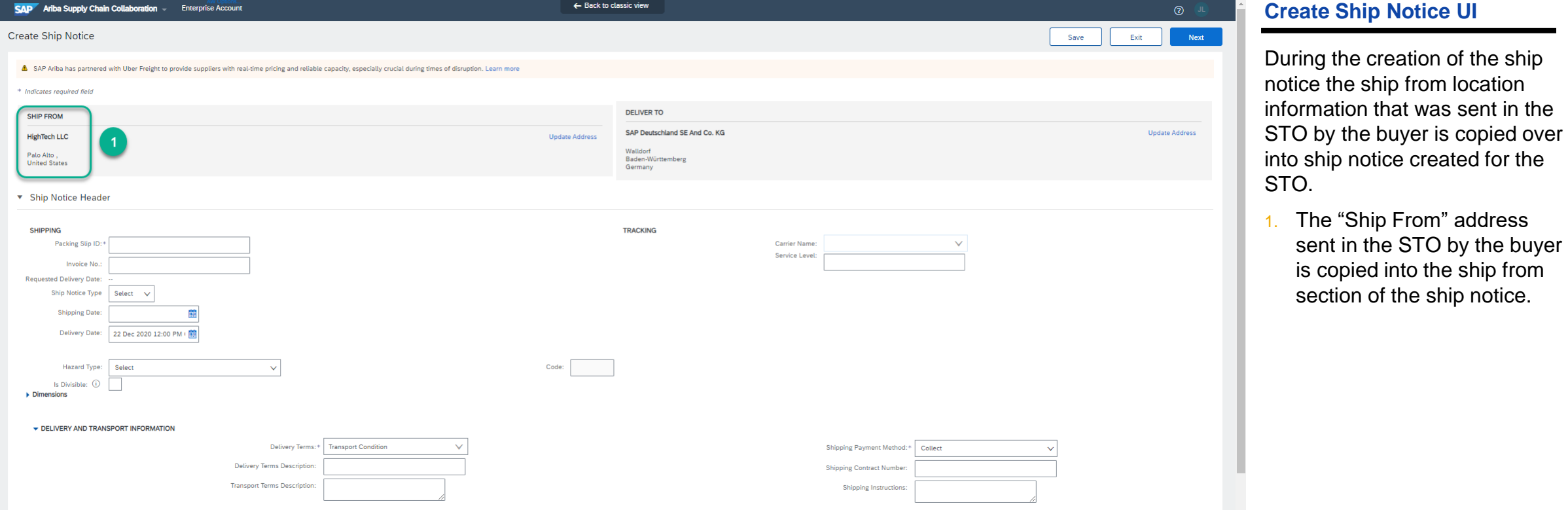

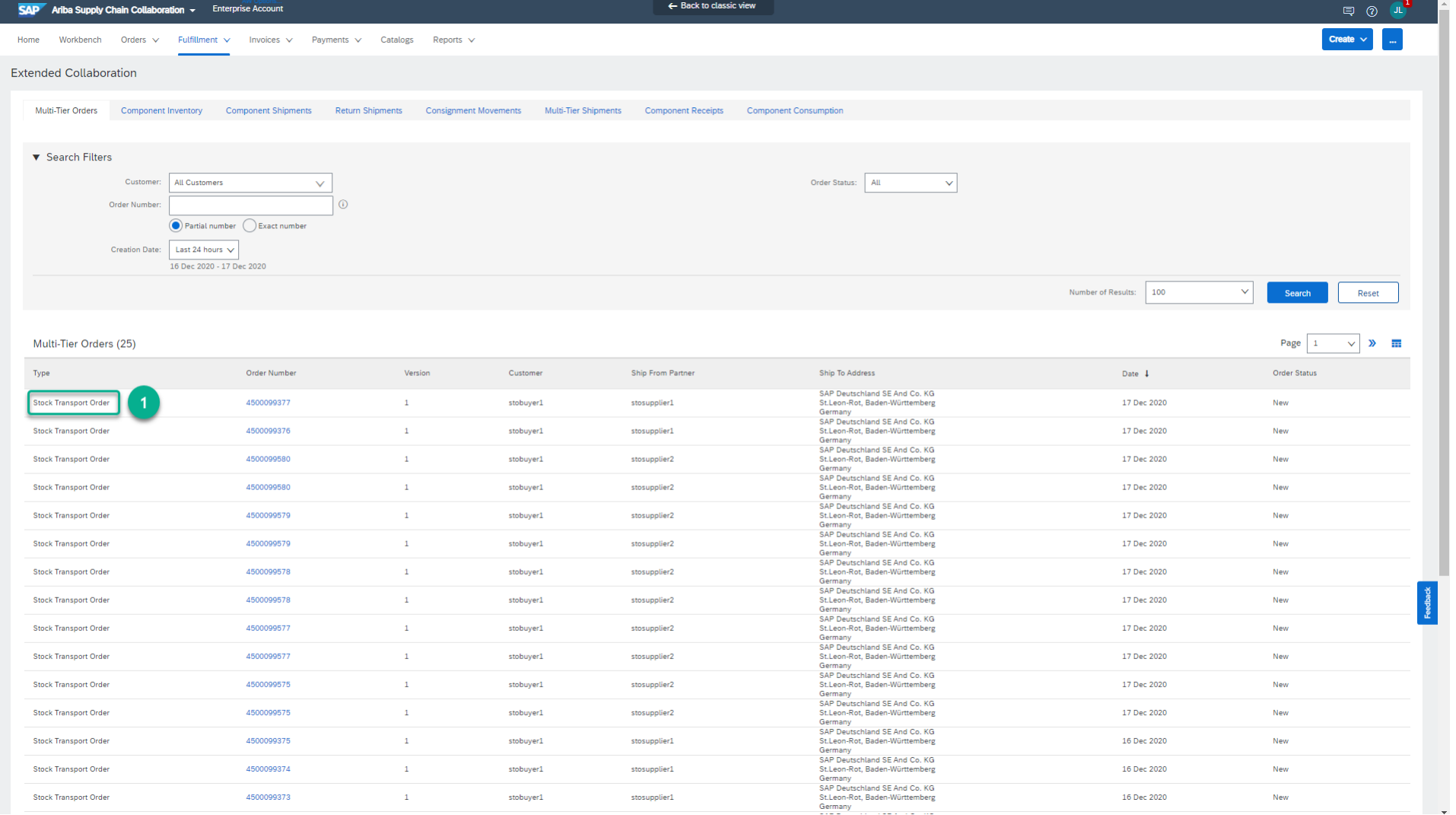

#### **Multi-Tier Orders UI**

In case of Multi-Tier STO scenario the copy supplier gets to view the orders in Multi-Tier Orders tab of Extended collaboration section.

Below are the details of the changes for STO highlighted in the Orders and Releases screen to the left.

1. The value "Stock Transport Order" in Type column identifies the order as of type stock transport order.

Supplier management and business network

- 1. Stock transport order collaboration [CSC-20915] (highlight feature)
- **2. Expanded capabilities in planning download and planning data update configuration** [CSC-20429] (see What's New Guide)
- 3. Configuration of order confirmation deviation types [CSC-10324] (see What's New Guide)
- 4. Customer-defined logical IDs to identify the permitted consumption of component inventory [CSC-15640] (see What's New Guide)
- 5. Report component consumption based on component inventory [CSC-16745] (see What's New Guide)

Supplier management and business network

- 1. Stock transport order collaboration [CSC-20915] (highlight feature)
- 2. Expanded capabilities in planning download and planning data update configuration [CSC-20429] (see What's New Guide)
- **3. Configuration of order confirmation deviation types** [CSC-10324] (see What's New Guide)
- 4. Customer-defined logical IDs to identify the permitted consumption of component inventory [CSC-15640] (see What's New Guide)
- 5. Report component consumption based on component inventory [CSC-16745] (see What's New Guide)

Supplier management and business network

- 1. Stock transport order collaboration [CSC-20915] (highlight feature)
- 2. Expanded capabilities in planning download and planning data update configuration [CSC-20429] (see What's New Guide)
- 3. Configuration of order confirmation deviation types [CSC-10324] (see What's New Guide)
- **4. Customer-defined logical IDs to identify the permitted consumption of component inventory**  [CSC-15640] (see What's New Guide)
- 5. Report component consumption based on component inventory [CSC-16745] (see What's New Guide)

Supplier management and business network

- 1. Stock transport order collaboration [CSC-20915] (highlight feature)
- 2. Expanded capabilities in planning download and planning data update configuration [CSC-20429] (see What's New Guide)
- 3. Configuration of order confirmation deviation types [CSC-10324] (see What's New Guide)
- 4. Customer-defined logical IDs to identify the permitted consumption of component inventory [CSC-15640] (see What's New Guide)
- **5. Report component consumption based on component inventory** [CSC-16745] (see What's New Guide)

Supplier management and business network

Purchasing, Invoicing and Payments

- **1. India GST enhancements to support both 2017 and 2019 tax invoice regulatory workflows**  [NP-26237] (see What's New Guide)
- 2. India GST 2020 Tax Invoice Solution [NP-20207] (see What's New Guide)
- 3. Extend NAV reporting from domestic-only to domestic and cross-border transactions [NP-26333] (see What's New Guide)
- 4. Outbound enhancements for Italy to comply with FPA schema change effective January 1 2021 [NP-26335] (see What's New Guide)
- 5. Email notification of purchase order changes [CSC-19203] (see What's New Guide)

General Network

Supplier management and business network

Purchasing, Invoicing and Payments

- 1. India GST enhancements to support both 2017 and 2019 tax invoice regulatory workflows [NP-26237] (see What's New Guide)
- **2. India GST 2020 Tax Invoice Solution** [NP-20207] (see What's New Guide)
- 3. Extend NAV reporting from domestic-only to domestic and cross-border transactions [NP-26333] (see What's New Guide)
- 4. Outbound enhancements for Italy to comply with FPA schema change effective January 1 2021 [NP-26335] (see What's New Guide)
- 5. Email notification of purchase order changes [CSC-19203] (see What's New Guide)

General Network

Supplier management and business network

Purchasing, Invoicing and Payments

- 1. India GST enhancements to support both 2017 and 2019 tax invoice regulatory workflows [NP-26237] (see What's New Guide)
- 2. India GST 2020 Tax Invoice Solution [NP-20207] (see What's New Guide)
- **3. Extend NAV reporting from domestic-only to domestic and cross-border transactions** [NP-26333] (see What's New Guide)
- 4. Outbound enhancements for Italy to comply with FPA schema change effective January 1 2021 [NP-26335] (see What's New Guide)
- 5. Email notification of purchase order changes [CSC-19203] (see What's New Guide)

General Network

Supplier management and business network

Purchasing, Invoicing and Payments

- 1. India GST enhancements to support both 2017 and 2019 tax invoice regulatory workflows [NP-26237] (see What's New Guide)
- 2. India GST 2020 Tax Invoice Solution [NP-20207] (see What's New Guide)
- 3. Extend NAV reporting from domestic-only to domestic and cross-border transactions [NP-26333] (see What's New Guide)
- **4. Outbound enhancements for Italy to comply with FPA schema change effective January 1 2021**  [NP-26335] (see What's New Guide)
- 5. Email notification of purchase order changes [CSC-19203] (see What's New Guide)

General Network

Supplier management and business network

Purchasing, Invoicing and Payments

- 1. India GST enhancements to support both 2017 and 2019 tax invoice regulatory workflows [NP-26237] (see What's New Guide)
- 2. India GST 2020 Tax Invoice Solution [NP-20207] (see What's New Guide)
- 3. Extend NAV reporting from domestic-only to domestic and cross-border transactions [NP-26333] (see What's New Guide)
- 4. Outbound enhancements for Italy to comply with FPA schema change effective January 1 2021 [NP-26335] (see What's New Guide)
- **5. Email notification of purchase order changes** [CSC-19203] (see What's New Guide)

General Network

Supplier management and business network

Purchasing, Invoicing and Payments

- 1. India GST enhancements to support both 2017 and 2019 tax invoice regulatory workflows [NP-26237] (see What's New Guide)
- 2. India GST 2020 Tax Invoice Solution [NP-20207] (see What's New Guide)
- 3. Extend NAV reporting from domestic-only to domestic and cross-border transactions [NP-26333] (see What's New Guide)
- 4. Outbound enhancements for Italy to comply with FPA schema change effective January 1 2021 [NP-26335] (see What's New Guide)
- 5. Email notification of purchase order changes [CSC-19203] (see What's New Guide)

General Network

### Introducing: **Transaction data deletion and retention policy management in Ariba Network**

### **Customer challenge**

Customers want to delete their transaction data automatically after the retention period of documents has concluded.

### **Solution area**

### **Meet that challenge with SAP Ariba**

Ariba Network provides the functionality of deleting transaction data of customers periodically, based on customers retention period.

Transaction documents older than the retention period will be deleted periodically from Ariba Network.

Data older than the retention period will be deleted only if the customers "Opt In" to the feature.

### **Experience key benefits**

Customers can define data retention period as per the regulatory and / or business needs.

### **Implementation information**

Ariba Network **This feature is automatically on for all customers** with the applicable solutions but requires **customer configuration**.

### **Prerequisites and Restrictions**

Customers have to "Opt In" to this functionality and configure retention period for their transaction data.

Any document flagged or queued for deletion will be deleted even if customer later opts-out.

### Introducing: **Transaction data deletion and retention policy management in Ariba Network**

Customers will be required to "Opt In" to delete their transaction data.

Data Deletion Criteria

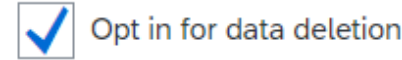

Your organization's transactions with last status change date older than the timeline defined below will be deleted on the first day of every month. ٠

Deletion process is irreversible. You will not be able to perform any operations on deleted transactions.  $\bullet$ 

Delete my organization's transactions with last status change date older than:

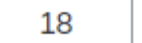

months

Transaction documents will not be deleted if the customer does not "Opt-In" for data deletion or data retention.

Introducing: **Transaction data deletion and retention policy management in Ariba Network**

- This feature only affects transaction data such as Purchase Orders, ASNs, Invoices, Payment documents etc.
- Other types of data, such as company data and user data, are not affected.
- Only users authorized by their organization with Transaction Data Deletion Configuration permission will be able to configure data deletion criteria.

### Introducing: **Transaction data deletion and retention policy management in Ariba Network**

### FAQs

#### **What is the default data deletion timeline?**

There isn't one. Customers can choose to opt in for data deletion, and then specify their own data deletion timeline. If they choose to not opt in for data deletion, documents won't be deleted.

#### **What if a customer wants to configure a data deletion timeline less than 18 months?**

If customers want to configure data deletion timeline less than 18 months, they can raise an Support Request (SR) to reduce to as low as 1 month.

#### **Who can configure data deletion criteria?**

The administrator for your account or an user with transaction data deletion permission.

#### **What types of data are automatically deleted?**

Transaction documents and associated attachments.

#### **Are you notified about deletions?**

Yes. There are two notifications related to deletions, one for when documents are identified for deletion and another when the documents have been deleted. You can specify up to three email recipients for each notification.

#### **Once data is deleted, can it be restored?**

No, it is deleted permanently. The data cannot be restored. You cannot perform any operations against the deleted documents (for example, searching).

#### **When a document is deleted, is it deleted from both the buyer and supplier communities?**

No. Buyers and suppliers maintain their own data deletion timelines. For example, if a particular document tree is deleted for a buyer, it is not deleted for the supplier unless the supplier has specified the same deletion timeline interval.

### **Reminder**

### **Please remember to provide Survey feedback**

- **.** If not already visible, click the Survey button at the bottom of the screen.
- **Answer the 3 questions posed.**
- **Click Submit.**

Your feedback is used to continually improve our customer engagement activities for our quarterly product releases.

Thank you for taking the time to share your thoughts with our team!

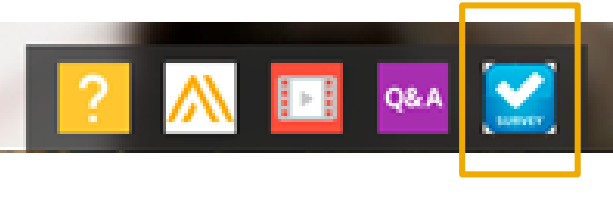

**Change and** 

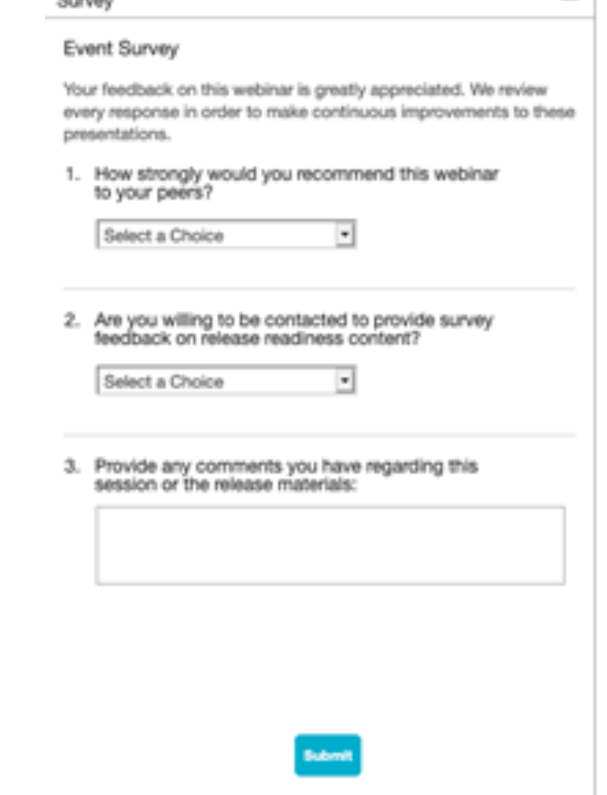

# **General Information Session Materials**

Recordings and presentations will be posted on the Release Readiness tab/tile in SAP Ariba Connect. See the Release Feature List and What's New links on the left side of the page for detailed information. Note naming convention update and visit the Previous Releases Archive and Roadmap tiles at bottom right of page.

Release Readiness v Incidents & Service Requests Release information Home Answers Administration & more **Release Readiness** Have a question? **Release Feature Content Release Calendar** Activity Date\* cXML 1.2.049 Pre-Release 01/29/2021 **Feature List: 2102 Release Release Information Feature Overview Webcasts** SAP Ariba 2102 Release 02/19/2021 Details of innovation included in the 2102 **Release Highlights** Use the multi-registration to attend multiple **Register: 2102 Sessions** March Service Pack 03/19/2021 release. sessions. **What's New guide** April Service Pack 04/16/2021 cXML 1.2.050 Pre-Release 04/30/2021 SAP Ariba 2105 Release 05/21/2021 Looking for features from previous Looking for webcasts from previous **Feature Archive Webcasts archive** 2021 Release Calendar view releases? releases? \*Disclaimer: The release dates above reflect current SAP Ariba planning. A notice confirming the quarterly release dates will be sent 3-weeks prior to each release. A notice confirming the monthly deployment dates will be sent 2-weeks prior to each deployment. SAP Ariba may change the schedule at any time without notice and assumes no responsibility for errors or omissions. ▼ Features Becoming Mandatory Last updated: Jan 28, 2021 **Additional Readiness Resources Features Becoming Mandatory** What should you do before features are Automatically On in your 2102 Release Feature Updates  $\overline{a}$ **Production site?** These features were made available in a previous SAP Ariba Releases. At the time of their release they were optional, meaning they required contact with SAP Ariba to enable. These Review feature Knowledge Transfer (KT) material and the Release Any changes/updates to the 2102 release, when available, will be communicated here. features will now become mandatory and will be Automatically On for all customers, in both Guide production and test sites, with the release indicated. Explore these features in your Test site to verify compatibility with your customizations. cXML version 1.2.049 - Pre-Release With the 2102 release, Ariba Network will use a new cXML DTD, version 1.2.049. A pre-**Learn More** release version and supporting documentation are provided using the link. Features that will become Automatically On with the SAP Ariba 2102 Release Features that will become Automatically On with the SAP Ariba 2108 Release **Previous Release Archive Learn More** Learn about the features delivered in previous SAP Ariba releases. لسمط New supplier 360 profile [SM-14322] Support for questions based on additional types of **Road Man KT Presentation** What's New master data [SM-3049] SAP Road Maps support the journey to SAP's future product portfolio and the Intelligent **Learn More** 巫 Guide Enterprise. **Enhancements to the internal supplier request** Resources Page  $[SM-15774]$ **Intelligent Configuration Manager Syntax validation for supplier bank account** لسمط Easily manage site configuration options of SAP Ariba solutions in one centralized **Learn More** information [SM-9656] What's New **KT Presentation** location. Guide

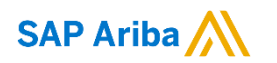

# **Thank you.**

Contact information:

#### **Rob Jones**

Sr. Director, Roadmaps and Releases SAP Procurement Product Strategy Washington, DC, USA rob.jones@sap.com

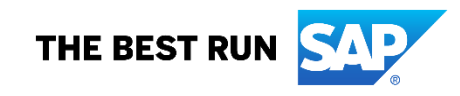

# **Appendix: Additional information of possible interest**

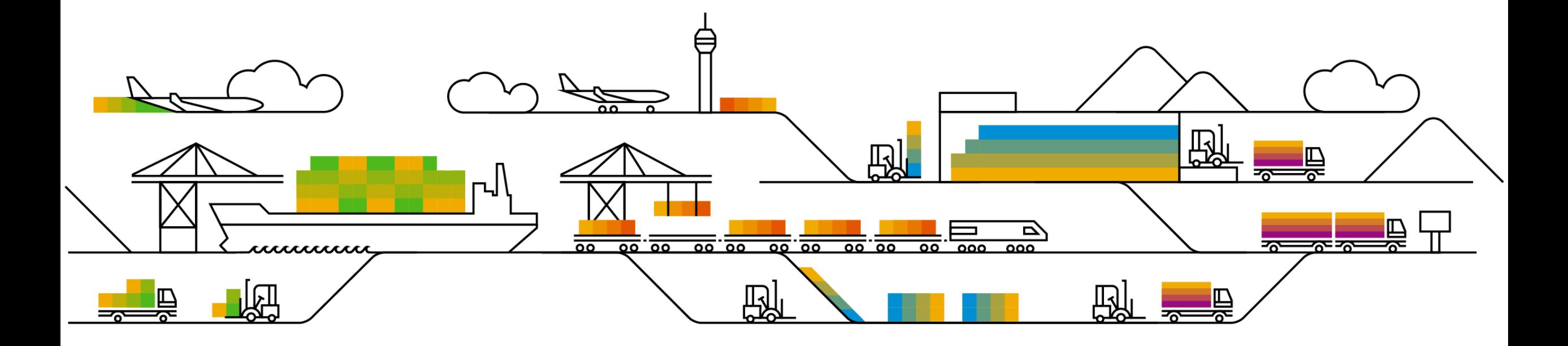

# **Communications Notice Recipients**

Release Notifications are sent to all Designated Support Contacts by default and any other users that subscribe.

### **Best Practice:**

- Encourage relevant team members to subscribe by clicking their name in the top right corner and select Subscriptions
- Create a distribution list for others that need to know and add as an additional email

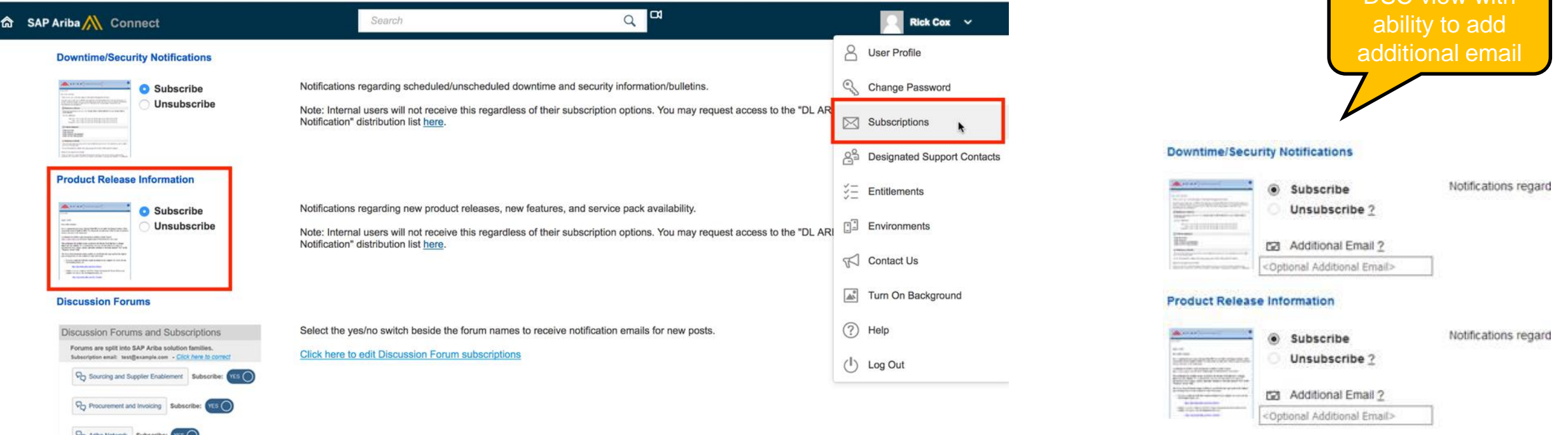

**V<sub>D</sub>** Cloud Integration Sub

DSC view with

# **Historical release information Archive page**

Prior release materials grouped by product/solution area for quick reference. Listed in chronological order of most recent to oldest update from top to bottom of page.

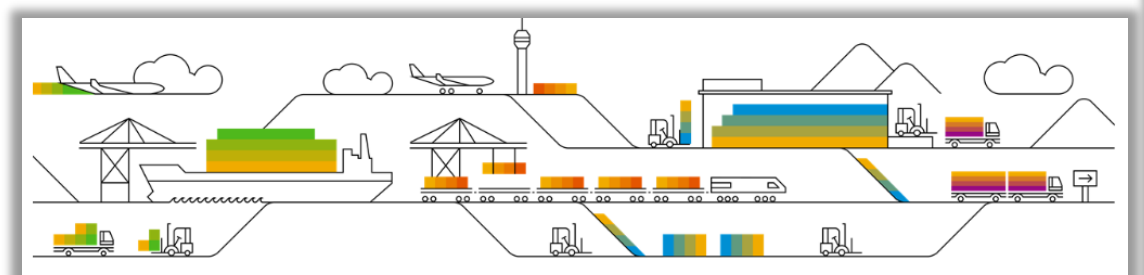

This page includes links to information on features delivered in previous SAP Ariba releases. Release Guides for past applications releases can be accessed here. Release Guides for past Ariba Network releases can be accessed here.

#### **Strategic Procurement**

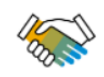

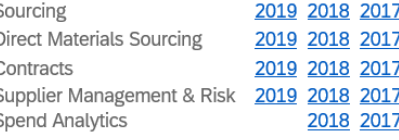

#### **Operational Procurement**

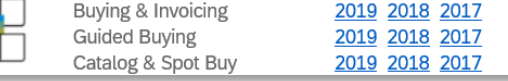

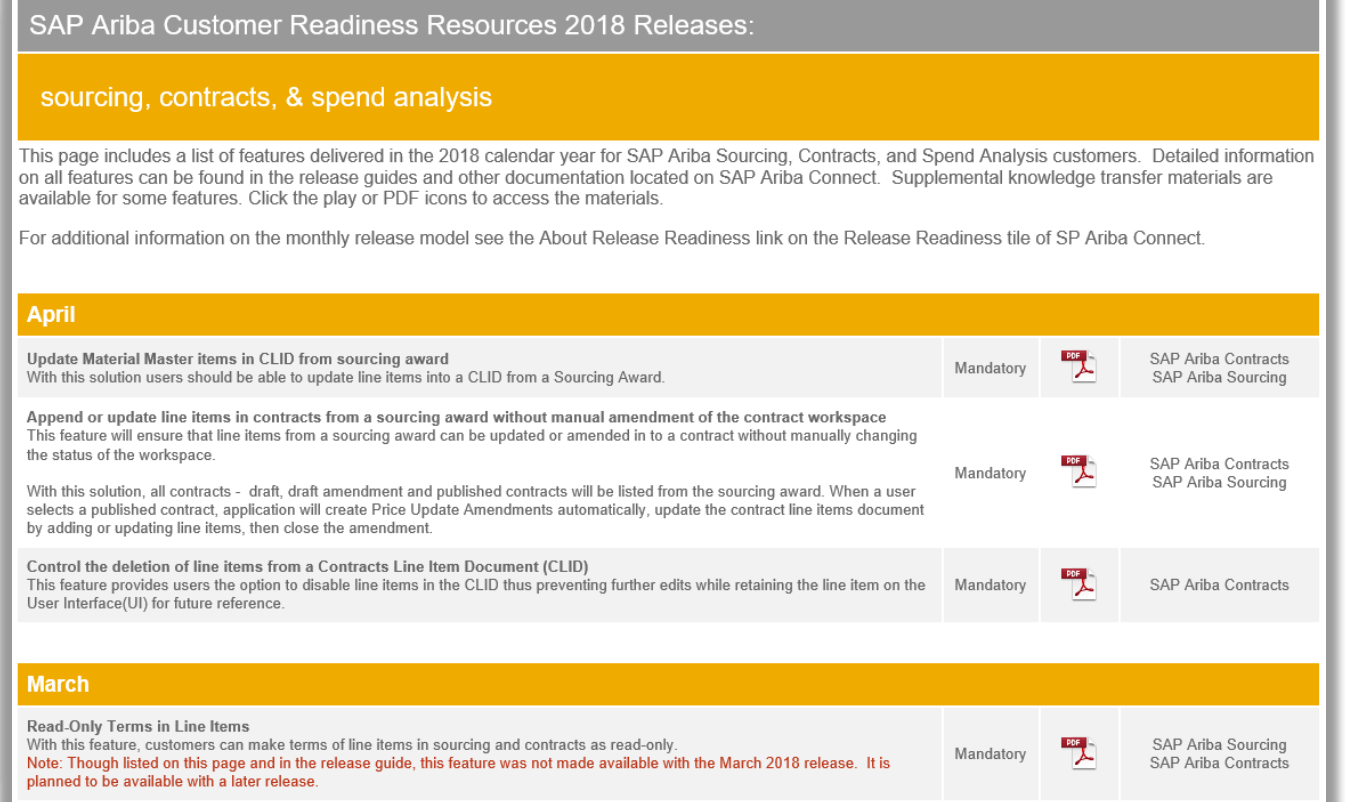